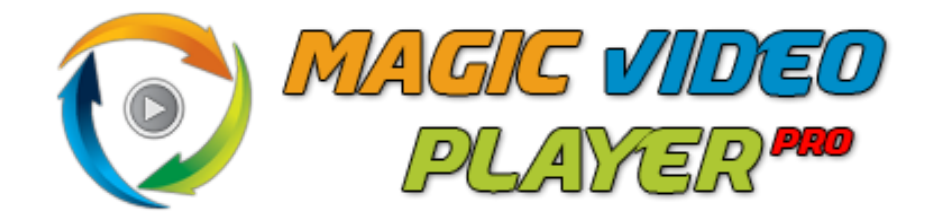

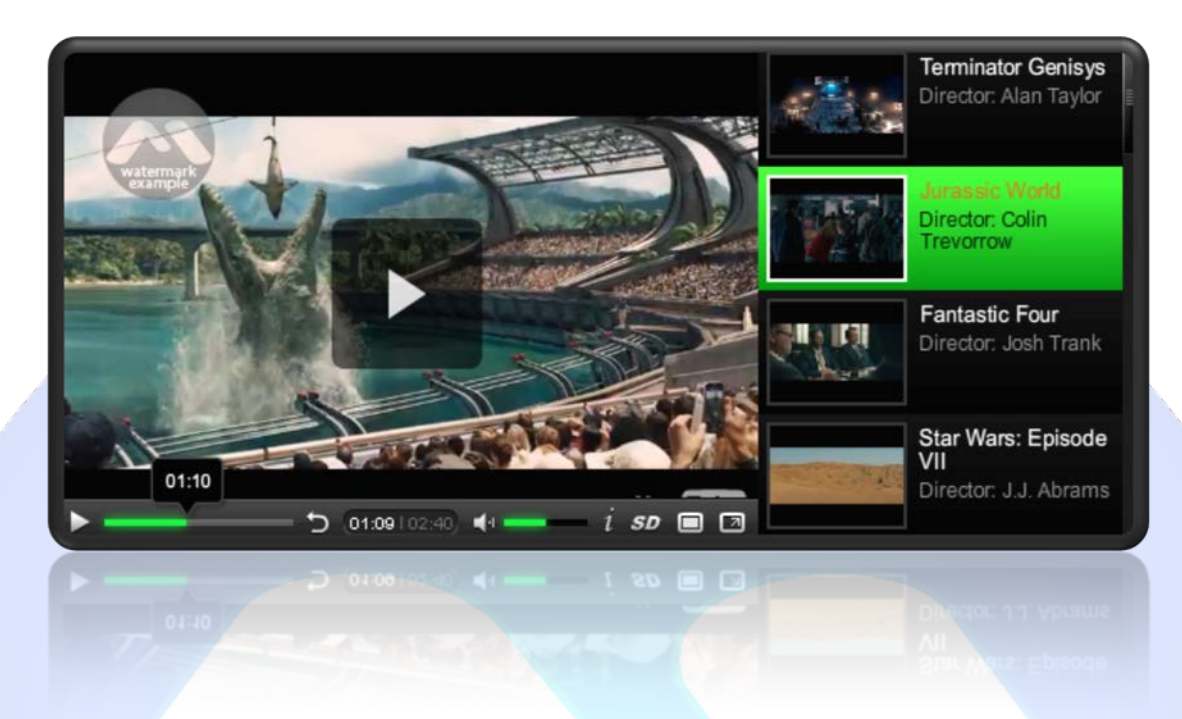

This is an advanced video player, very customizable that supports full screen and is resizable. It can play FLV, MP4 and you can add a watermark to your video!

## Eeatures:

- **You can choose** the initial volume;
- **You can hide** Rewind, Info, FullScreen, Scale, Volume, Time, CenterPlay buttons;
- **You can select** between normal view, aspect size, full view;
- You can set the video buffer size:
- **You can set** the player to start when the page is loaded (autoplay);
- **You can change** the fonts size and color;
- **You can choose** which video to start first;
- **You can add** a Watermark to your videos and set position, transparency, link;
- **You can add** a preview and thumbnail image for each video;
- **You can modify** the playlist colors, transparency and size;
- $\triangleright$  The playlist can be showed on the left, on the right or disabled!
- Support special characters(âùæçéèêëîïôœûüÜÛÙŒÔÏÎËÊÈÉÇÆÄÂÀ);
- $\triangleright$  It can play FLVs, MP4 videos;
- *And ... much, much more!*

**Note:** The video file is **not included** in the download package!

This module contains 10 (ten) predefined video clips, maximum 10. This module supports multiple instances!

**Troubleshooting:** For any assistance, please do not hesitate to contact our support team.

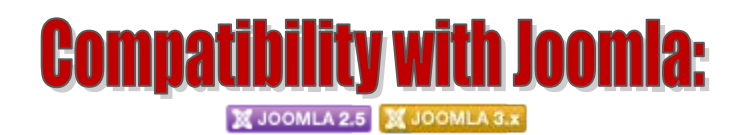

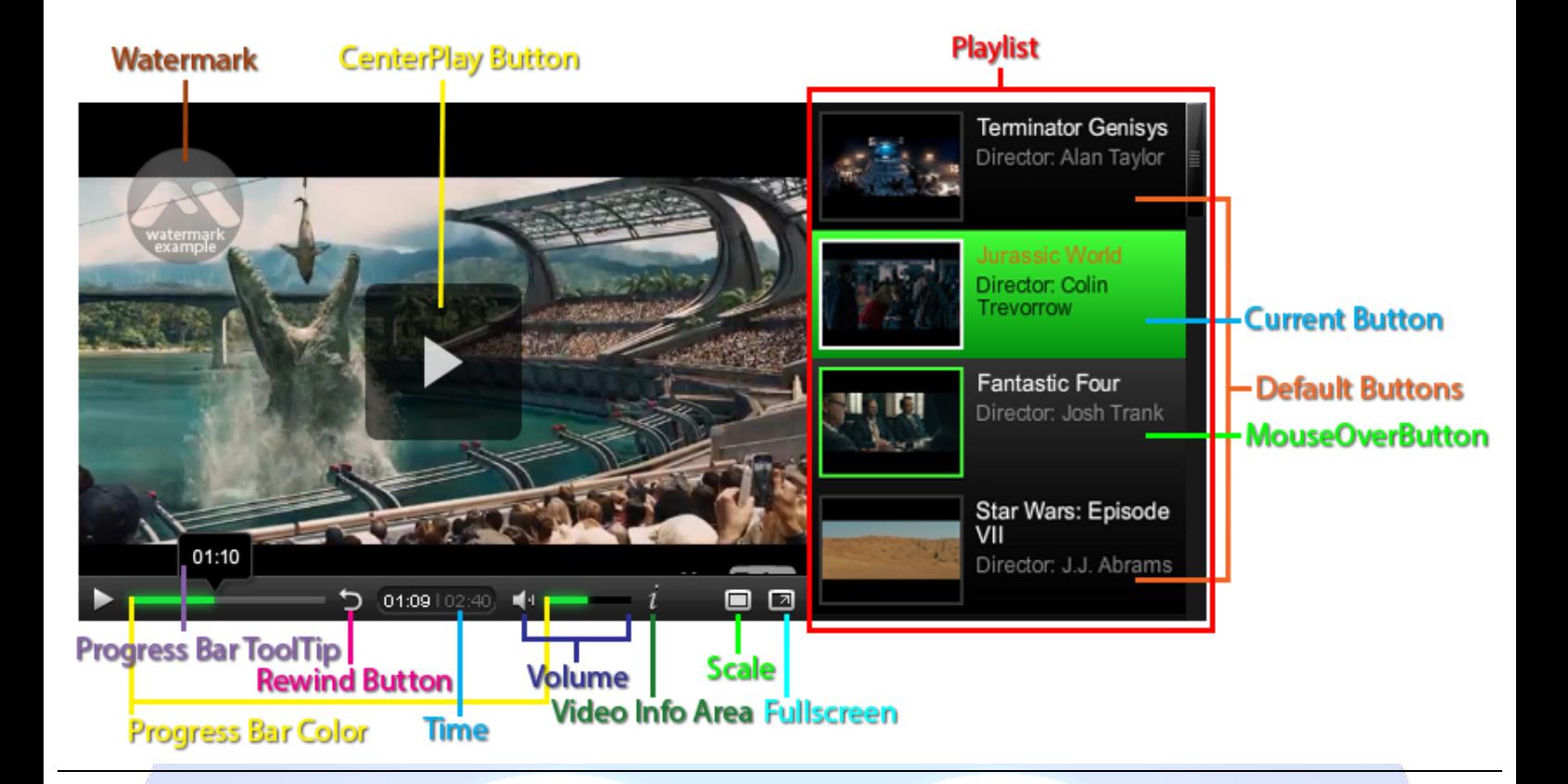

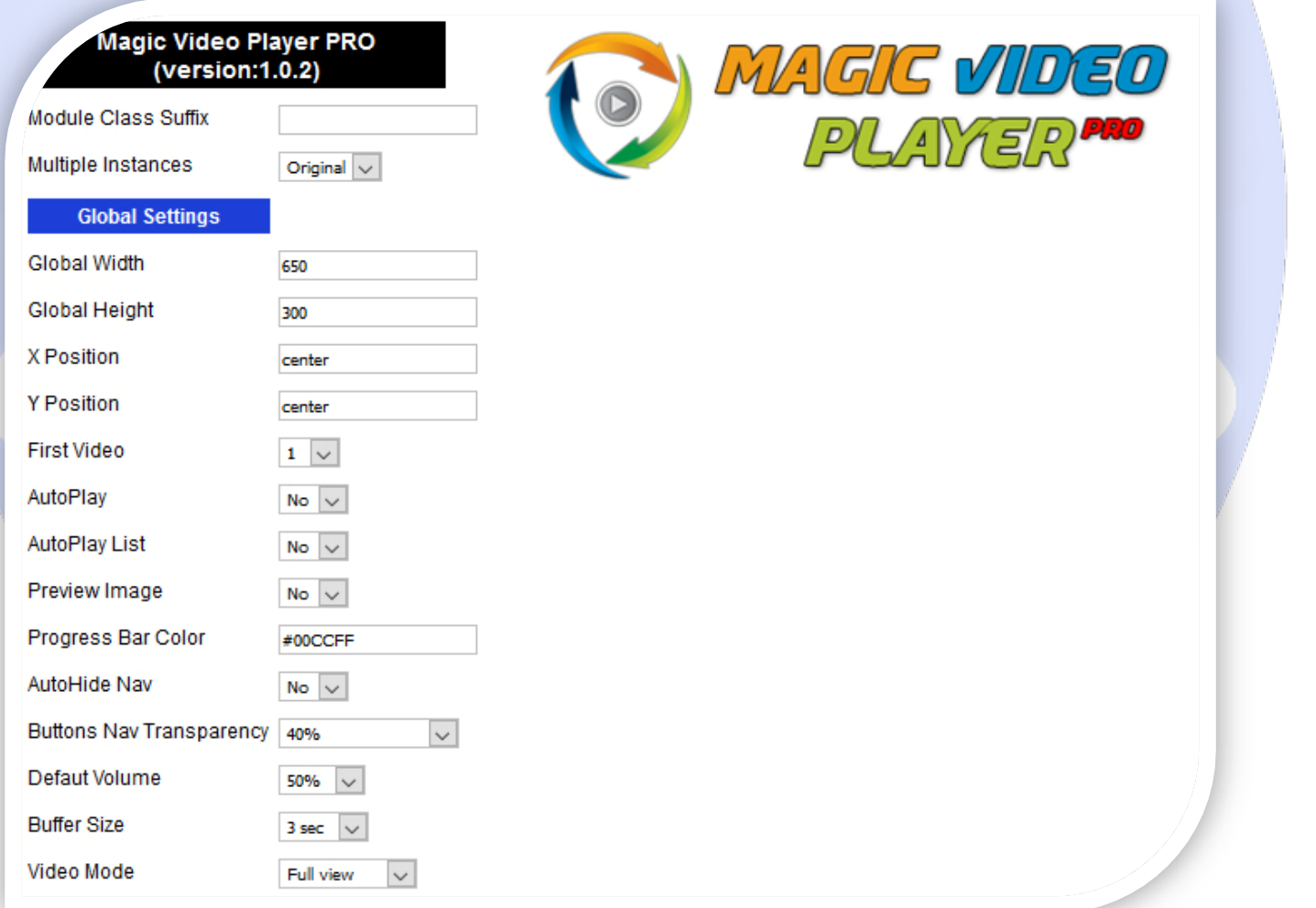

 $\triangleright$  Module Class Suffix - A suffix to be applied to the css class of the module (table.moduletable), this allowsindividual module styling > Multiple Instances - This parameter allow to load multiple instances of the same module on the same website. **How It Works:** Make a copy of this module. After that, in the new copy set this parameter to "**Copy 1**"! Same, for other instances, but set this parameter to "Copy 2, Copy 3 .... ".

#### **GLOBAL SETTINGS:**

- $\triangleright$  Global Width Set up the global stage width, the actual width of the flash animation;
- $\triangleright$  Global Height Set up the global stage height, the actual height of the flash animation;
- X Position X position of video gallery. (Use integers if you want to give a certain position like 30) default: **center**;
- Y Position Y position of video gallery. (Use integers if you want to give a certain position like 50) default: **center**;
- $\triangleright$  First Video From here you can set what video will be the first from the videos list;
- $\triangleright$  AutoPlay Set YES if you want the video to start after your page has loaded;
- $\triangleright$  AutoPlay List Set YES to play all videos in playlist, set NO to start manually videos;
- $\triangleright$  Preview Image If you set YES you must add a preview image for each video;
- Progress Bar Color Set the color for progress bar and volume;
- $\triangleright$  AutoHide Nav Set YES if you want to auto hide the navigation bar;
- $\triangleright$  Buttons Nav Transparency Select the buttons transparency from navigation bar;
- $\triangleright$  Defaut Volume Choose the defaut volume when starting the player;
- $\triangleright$  Buffer Size Number of second needed for buffer to be full before the video start;
- Video Mode Choose the video view mode: Normal view, Aspect size, Full view.

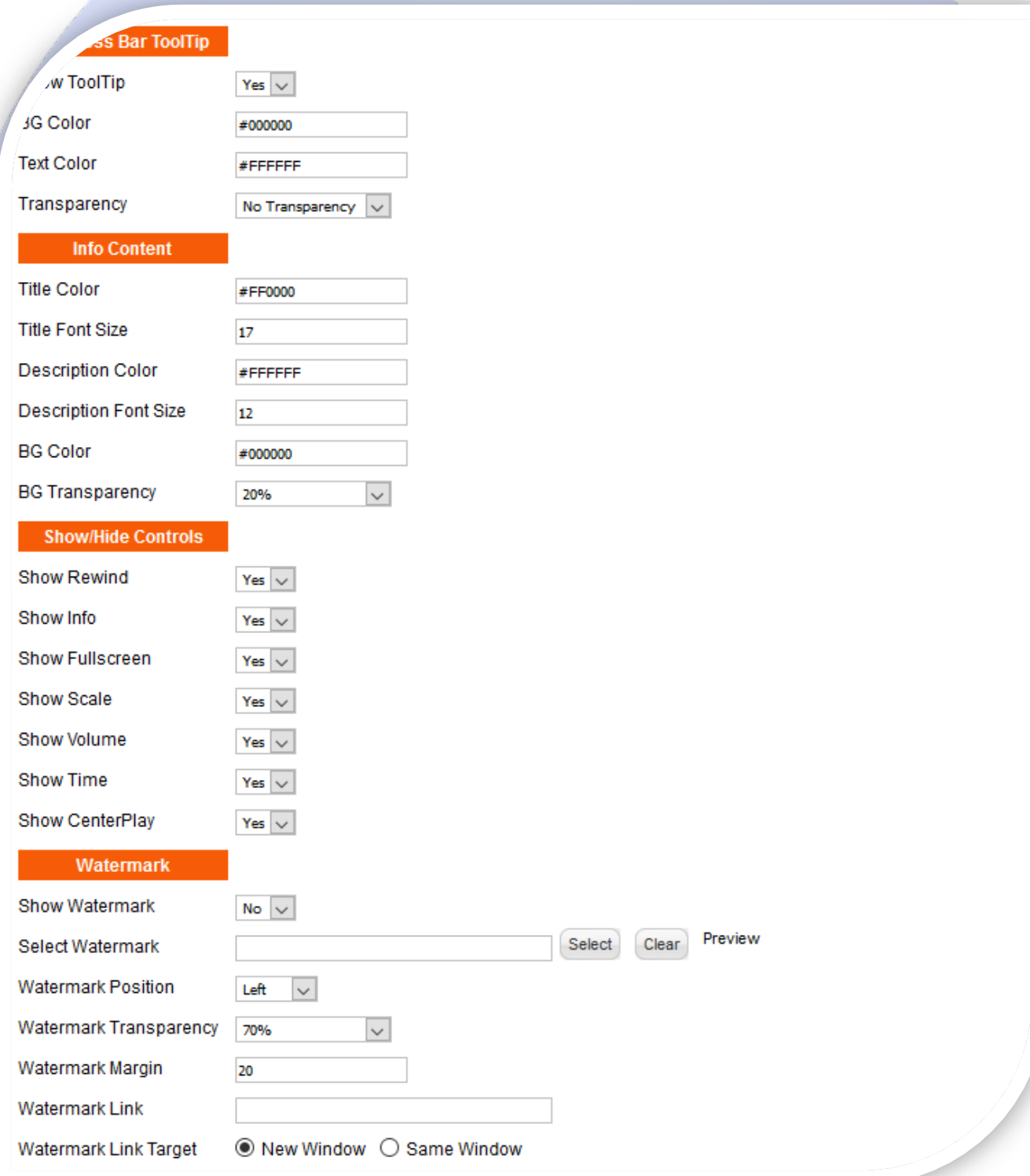

#### **PROGRESS BAR TOOLTIP:**

- $\triangleright$  Show ToolTip Show or hide the progress bar timer tooltip;
- $\triangleright$  BG Color Choose the background color for progress bar timer tooltip;
- Text Color Choose the text color for progress bar timer tooltip;
- $\triangleright$  Transparency Choose the transparency for progress bar timer tooltip.

#### **INFO CONTENT:**

- $\triangleright$  Title Color Choose the content title color;
- Fitle Font Size Sets the content title font size;
- **Description Color Choose the content description color;**
- Description Font Size Sets the content description font size;
- $\triangleright$  BG Color Sets the content background color;
- $\triangleright$  BG Transparency Sets the content background transparency.

#### **SHOW/HIDE CONTROLS:**

- $\triangleright$  Show Rewind-Show or hide rewind button (back to the beginning);
- $\triangleright$  Show Info Show or hide info button;
- $\triangleright$  Show Fullscreen Show or hide fullscreen button:
- $\triangleright$  Show Scale Show or hide scale button;
- $\triangleright$  Show Volume Show or hide volume controls;
- Show Time Show or hide time (current time / total time);
- $\triangleright$  Show CenterPlay Show or hide the big middle play button.

#### **WATERMARK:**

- $\triangleright$  Show Watermark- Sets to YES if you want to add an image used as watermark;
- Select Watermark Select or upload the picture used as watermark;
- Watermark Position Choose the watermark position: Left, Center, Right;
- $\triangleright$  Watermark Transparency Choose the watermark transparency;
- $\triangleright$  Watermark Margin Sets the distance between watermark and edge;
- $\triangleright$  Watermark Link Add a link for watermark. Leave empty if you do not want a link;
- $\triangleright$  Watermark Link Target Sets the target for watermark link.

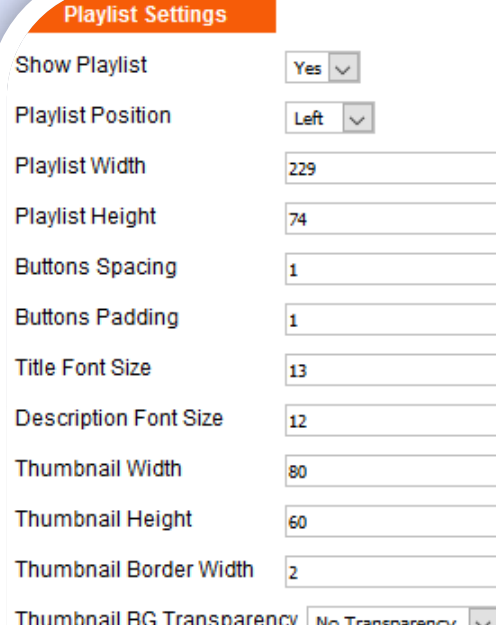

#### **PLAYLIST SETTINGS:**

- $\triangleright$  Show Playlist- Show or hide video playlist;
- Playlist Position Select position for video playlist: Left or Right;
- $\triangleright$  Playlist Width Sets the width for playlist buttons;
- Playlist Height Sets the height for playlist buttons;
- $\triangleright$  Buttons Spacing Sets the space between playlist buttons;
- $\triangleright$  Buttons Padding Sets the distance between playlist buttons and video;
- $\triangleright$  Title Font Size Sets the title font size from playlist;
- $\triangleright$  Description Font Size Sets the description font size from playlist;
- $\triangleright$  Thumbnail Width Sets the width for playlist images;
- $\triangleright$  Thumbnail Height Sets the height for playlist images;
- $\triangleright$  Thumbnail Border Width Sets the border width for playlist images;
- $\triangleright$  Thumbnail BG Transparency Sets the border transparency for playlist images.

### **Jefault Buttons**

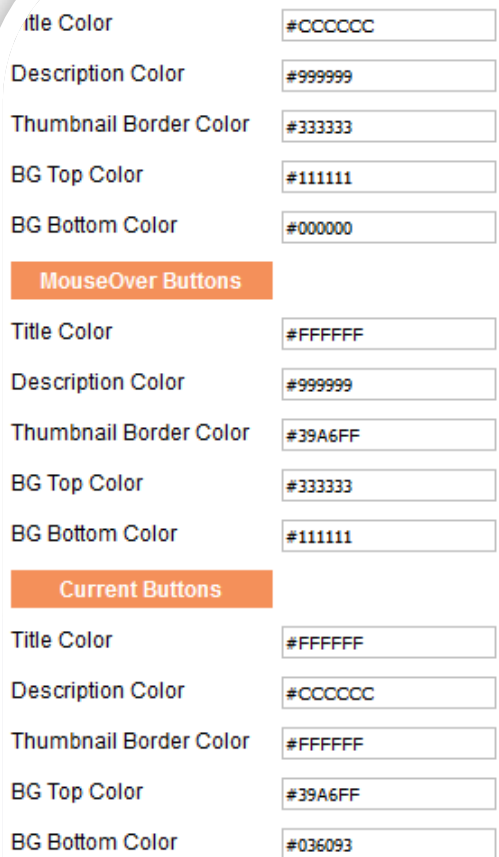

#### **DEFAULT, MOUSEOVER, CURRENT BUTTONS:**

- $\triangleright$  Title Color-Choose the title font color;
- **Description Color Choose the description font color;**
- > Thumbnail Border Color Choose the border color;
- BG Top Color Choose the background top color;
- BG Bottom Color Choose the background bottom color.

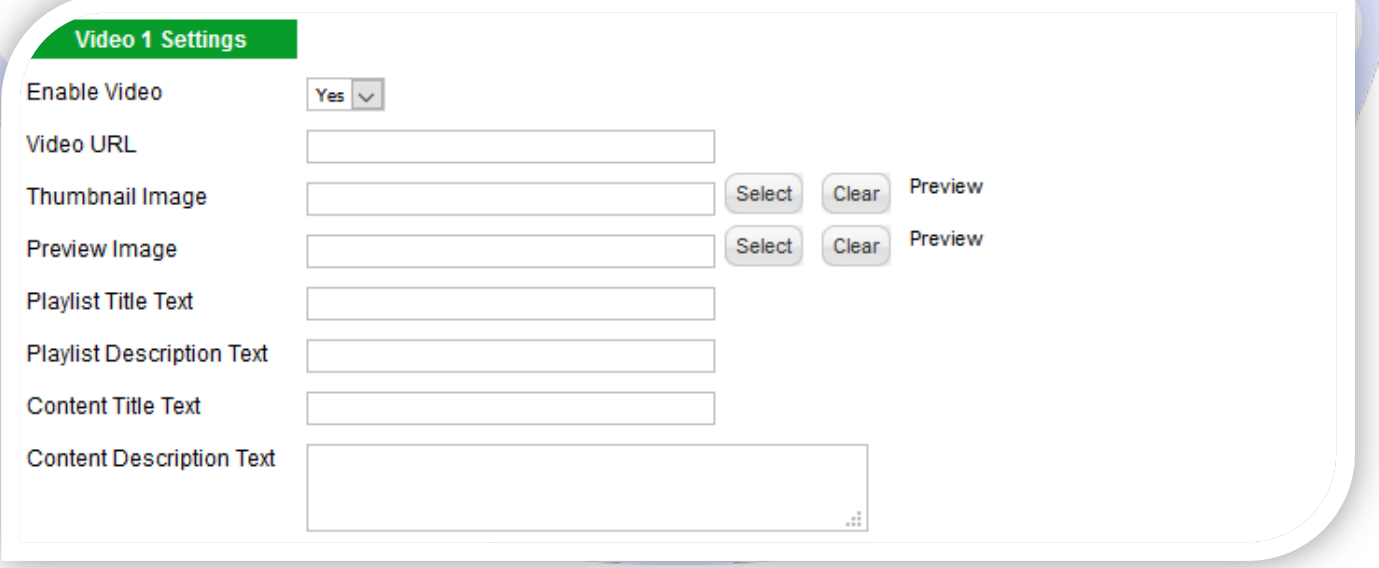

#### **VIDEO SETTINGS:**

- Enable Video- Choose if you want to enable or disable a specific video;
- $\triangleright$  Video/YouTube URL Set up the path and name of the video file you want to use; **Example:**

**Video URL:** http//:www.yoursite.com/video/your\_video\_name.mp4

- > Thumbnail Image Select (upload) or specify the location of the image that should be loaded in the playlist;
- Preview Image Select or upload the picture used in the background before video start. You must set the parameter **Preview Image** to **YES**;
- Playlist Title Text Specifies the title text that will be displayed on the playlist buttons;
- $\triangleright$  Playlist Description Text Specifies the description text that will be displayed on the playlist buttons;
- $\triangleright$  Content Title Text Specifies the title text that will be displayed in info area;
- Content Description Text Specifies the description text that will be displayed in info area.

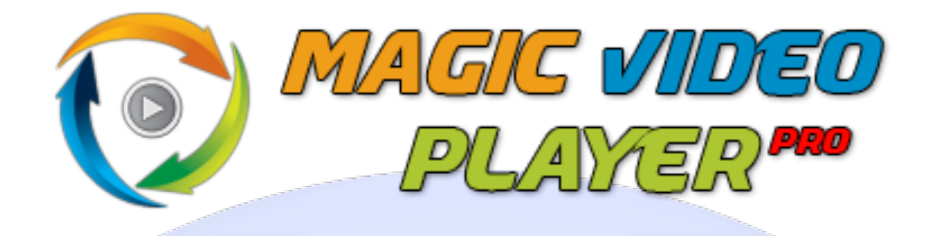

*Please recommend us to your friends if you like our work! Please do not forget to Rate our Item. We would be very happy to see your comments and your Stars.*

*Thats it, if you are experiencing any difficulties, or you would like some assistance with implementation, feel free to get in touch by filling out the contact [support!](http://www.magicpoint.co/support.html)* 

# **Thanks, for buying!**